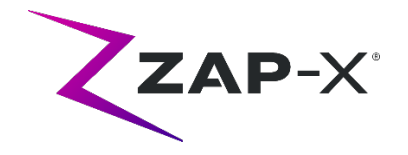

## **Customer Release Notes**

This document describes the following:

- Zap-X system software content that is new with the DP-1004 release.
- Changes to Zap-X system software prior to DP-1004, but since the most recent release of the user manuals (E0920-00003 Rev C, E0920-00004 Rev C, released April 2020)
- Known issues and workarounds.

# **1. Compatibility:**

Zap-X software is a set of major software components. These release notes are for the following versions:

- Treatment Planning Software: v1.8.54.
- Treatment Delivery Software: v1.8.51.
- Treatment Delivery Control Service Software: v1.8.51.
- System Database Software: v1.8.17.

## **2. Content of DP-1004**

The most recent release of Zap-X software is the DP-1004 release. It contains the following:

### **2.1. DP-1004 Features**

DP-1004 contains the following features:

- **Full support for German and Italian languages**:
	- o User interface in local language. By default, Zap-X software will use the language configured in Windows.
	- o Support for comma as decimal indicator, if configured in Windows.
	- o Labels and user manuals available in the German or Italian.

### • **Privacy enhancements:**

o Anonymized export of patient data. (see section 9.1 of the TPS manual)

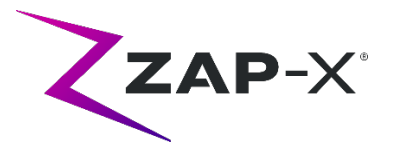

- o Ability to full delete all records of a patient and relevant data. (Please contact your Zap representative for support)
- o Zap Surgical Systems compliance with EU GDPR laws.
- **Multiple TPS Stations**: Full support for multiple planning stations connected to the same database. (Please contact your Zap representative for support)
- **Enhanced service tools:** 
	- o Remote service access.
	- o Back-up Restore Tools.

## **2.2. DP-1004 bug fixes**

DP-1004 contains fixes for the following issues observed in the field:

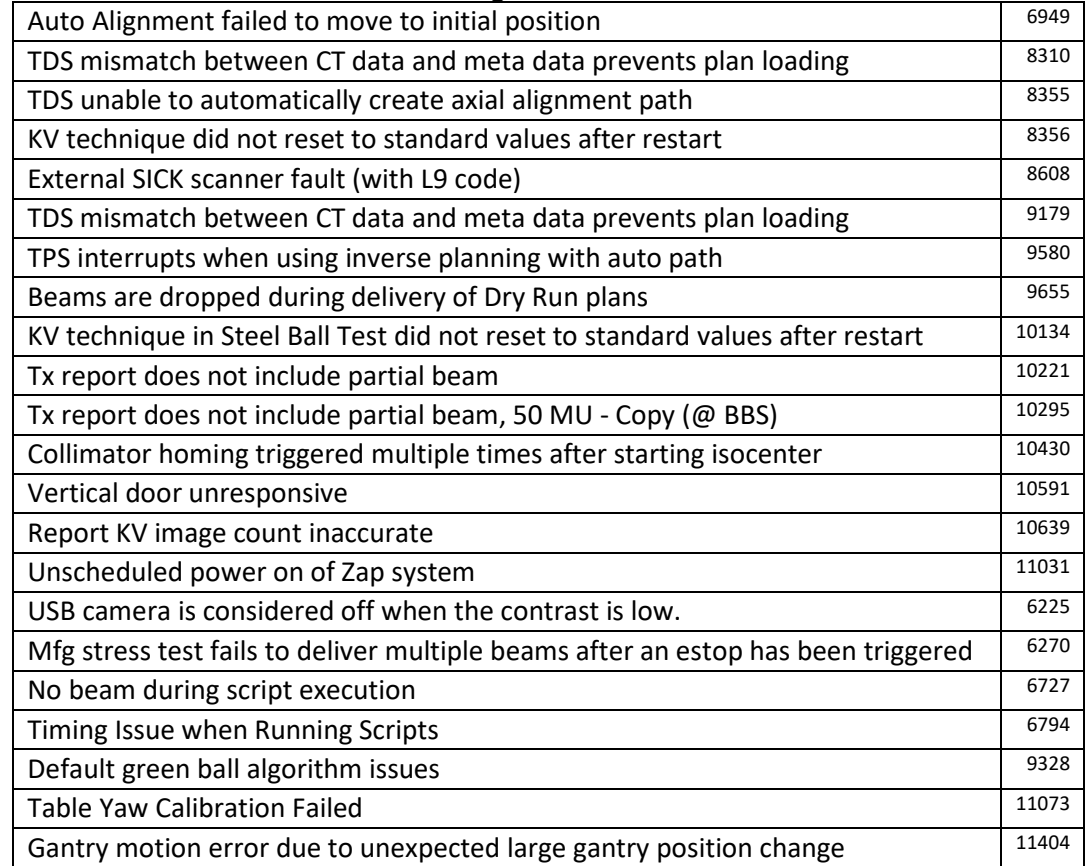

## **3. Previous releases**

The DP-1004 contents include features and bug fixes that may have been installed previously on your system but were not considered part of a full-field release. Please

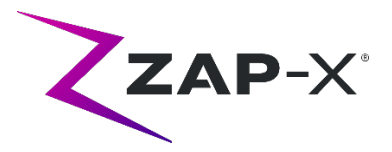

contact your Zap representative if you are unsure if your system already had this content

## **3.1. Features**

- Support for a broader range of CT sources (CRN-101)
- Delivery path optimization to remove unused nodes (CRN-090)
- Support for music played from console into system (CRN-078)
- Faster dose calculation and simulation process (CRN-088)
- Improved Auto-sphere packing (CRN-88)
- Enhanced support for role-based authorization.

## **3.2. Bug Fixes**

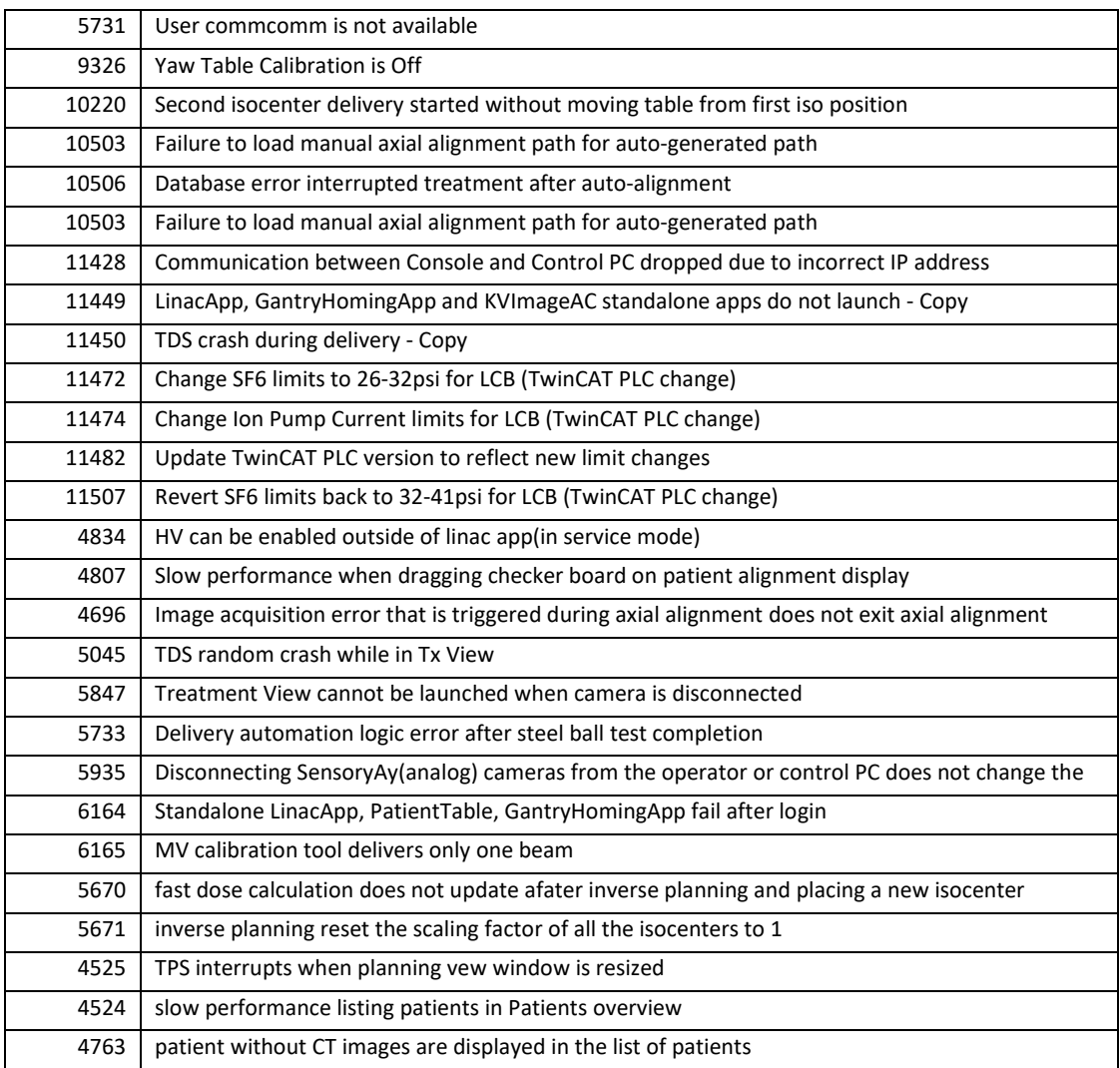

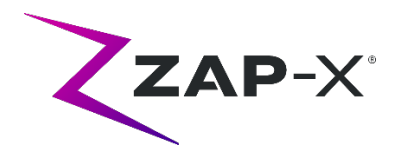

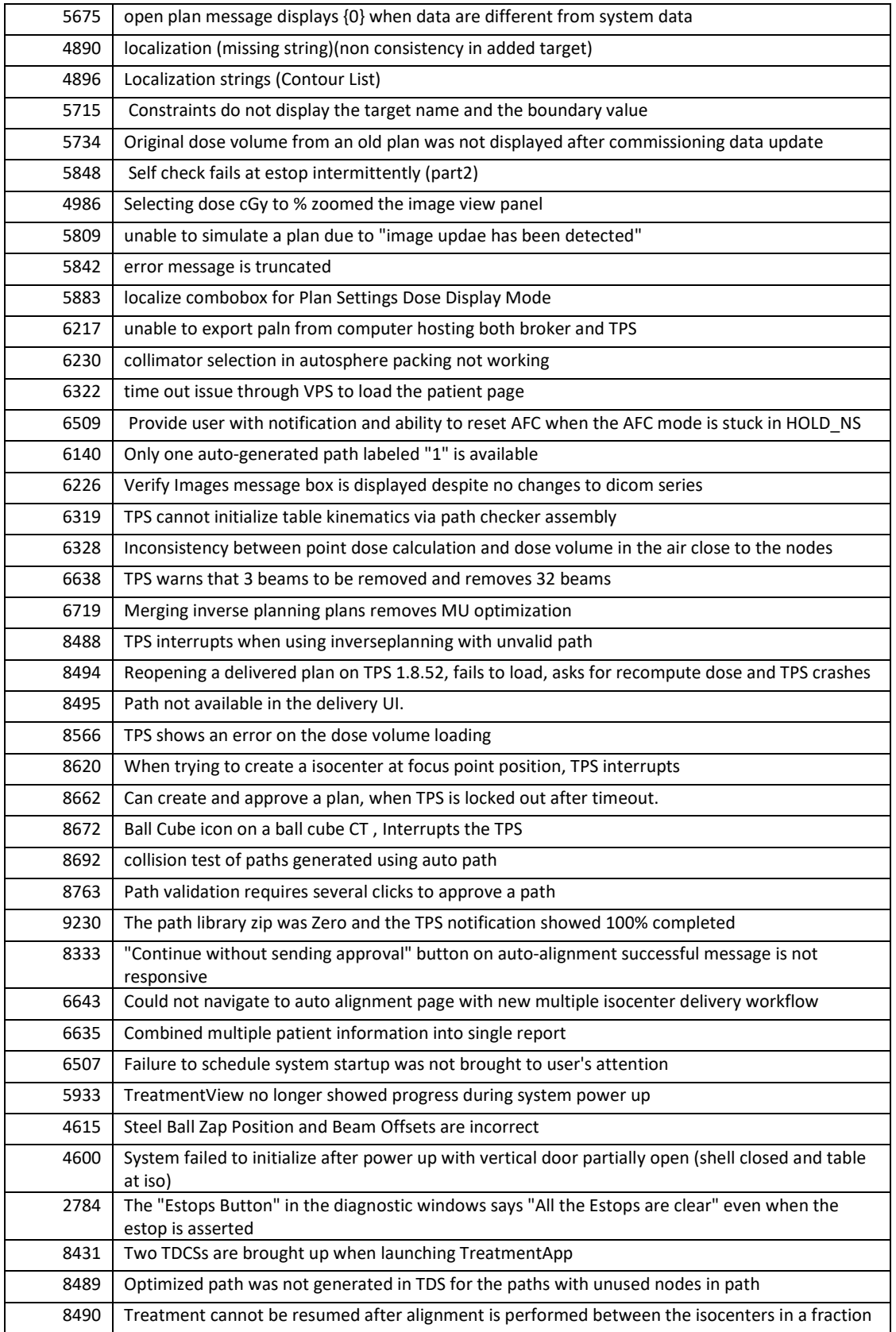

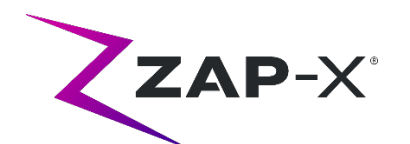

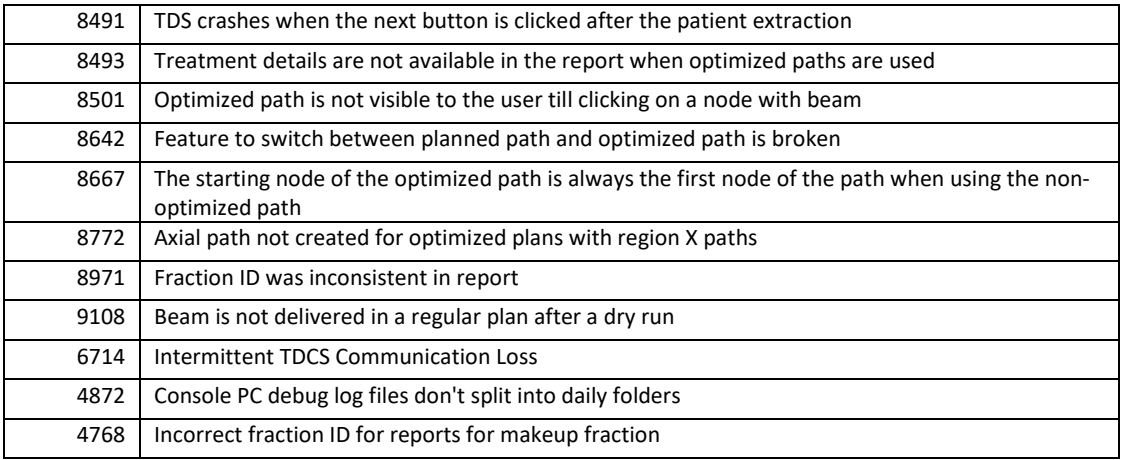

## **4. Known issues and workarounds**

- **Failed Self-Check (4613, 4836, 4989, 6603):** If self-check fails, follow the following steps:
	- o Make sure there is nothing on the table.
	- o Make sure the table cushion is correctly positioned.
	- o Check for other obstacles in or around the system.
	- $\circ$  Power down the system and power it back up again.

If there is still an issue after following these steps, call Zap service for additional support.

### • **MV exit dose conflicts with prediction (5650):**

Occasionally, the exit beam attenuation is not calculated accurately based on the CT information. This can result in an error when the MV imager provides data that conflicts with the calculated value. Referencing the MV dosimeter graph can confirm if the problem is from a few miscalculated beams or a broader problem with the dosimetry. To continue with treatment, turn off the dose check by right clicking on the overlay image in the delivery view and uncheck 'enable' in the context menu.

• **Patient extract from Operator Console inoperable after E-stop (7683):** 

Use the pendant to extract the patient, if patient extract from the Operator Console is inoperable after an E-stop was triggered.

- **Final beam may not be fully recorded when a treatment is aborted (8981):** When a treatment is aborted partially through a beam the final beam record may be off by several MU. Note the actual beam delivered and compare that to what is in the report. Adjust the make-up fraction as needed.
- **Dosimeter calibration factors in QA page not saved automatically (9657):**  The dosimeter calibration factors in QA page need to be saved manually to take effect.

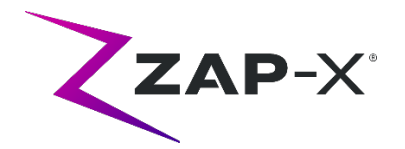

#### • **Cameras were not showing images (10155):**

In rare cases the image panels on the right-hand monitor are blank after booting. Restart the Treatment View application to view the image panels.

#### • **No DRR image displayed during axial alignment (6948):**

A minor error in the image display occasionally causes a DRR image not to appear during axial alignment. The DRR is calculated and an axial alignment offset is still calculated. This will have no effect on treatment accuracy.

#### • **MV Imager measurement timed out during treatment (10284):**

Occasionally, the beam does not trigger the MV imager to start recording. This results in a time out error that can be cleared to continue treatment. Unless this happens repeatedly, there is no concern about the accuracy of the treatment.